## MSDSP66

#### 6 IN 6 OUT DIGITAL SIGNAL PROCESSOR PRODUCT QUICK START GUIDE

#### **STEP 1**

DOWNLOAD MSDSP66 SOFTWARE FROM: https://diamondaudio.com/6ch-ip7-waterproof-microdigital-signal-processor.html Install the software and add to your desktop for easy access.

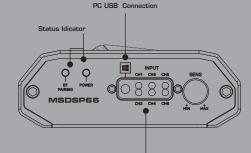

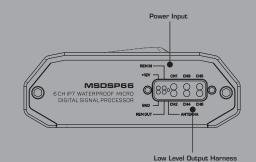

High/Low Input Harness

#### STEP 2

Make power connections as follows:

- RED 12V Constant Power
- BLACK Negative Ground
- BLUE Remote IN
- YELLOW Remote OUT 3.5 Sec delay turn off

#### STEP 3

Make Input and Out Connections (see diagrams) Once your High Level/Low Level Inputs have been made propperly secure device free of any obstructions.

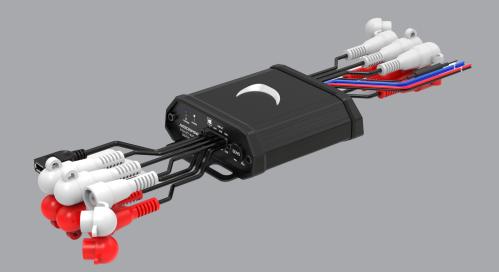

#### **NEED HELP WITH YOUR INSTALLATION?** TECH SUPPORT 213-212-3182

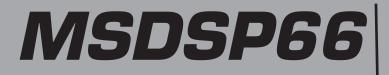

FLEXABLE INPUT CONFIGURATIONS The MSDSP66 can be utilized out-of-the-box with high level or low level inputs

# SPEAKER LEVEL INPUTS

**OEM HEAD UNIT** 

#### AFTER MARKET HEAD UNIT

SPEAKER LEVEL INPUT

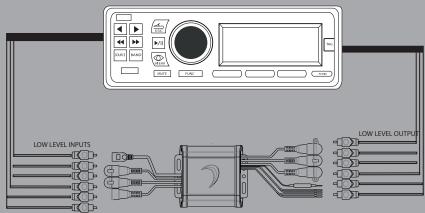

### MSDSP66

#### 6 IN 6 OUT DIGITAL SIGNAL PROCESSOR SOFTWARE FUNCTION

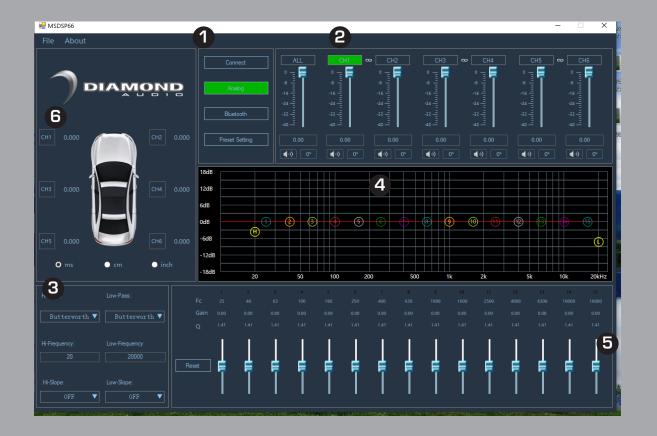

- **1. HARDWARE CONNECT**
- 2. CHANNEL LEVEL CONTROL •CHANNEL LINK
- 3. CROSSOVER CONTROL SECTION •HP/LP TYPE,FREQ,SLOPE
- 4. GRAPHIC EQ SCREEN
- 5. EQ CONTROL
  - •Q ADJUSTMENT
  - •GAIN CONTROL
- **6. TIME ALIGNMENT**

## MSDSP66

#### 6 IN 6 OUT DIGITAL SIGNAL PROCESSOR SOFTWARE FUNCTION

## INPUT (IO) CONFIGURATION SCREEN

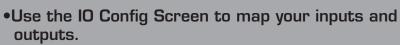

• You can use 2ch up to 6ch of inputs to drive all outputs.

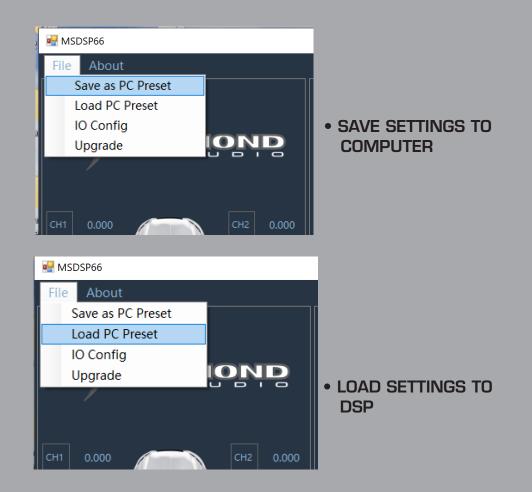

**NEED HELP WITH YOUR INSTALLATION?** TECH SUPPORT 213-212-3182